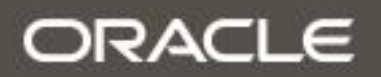

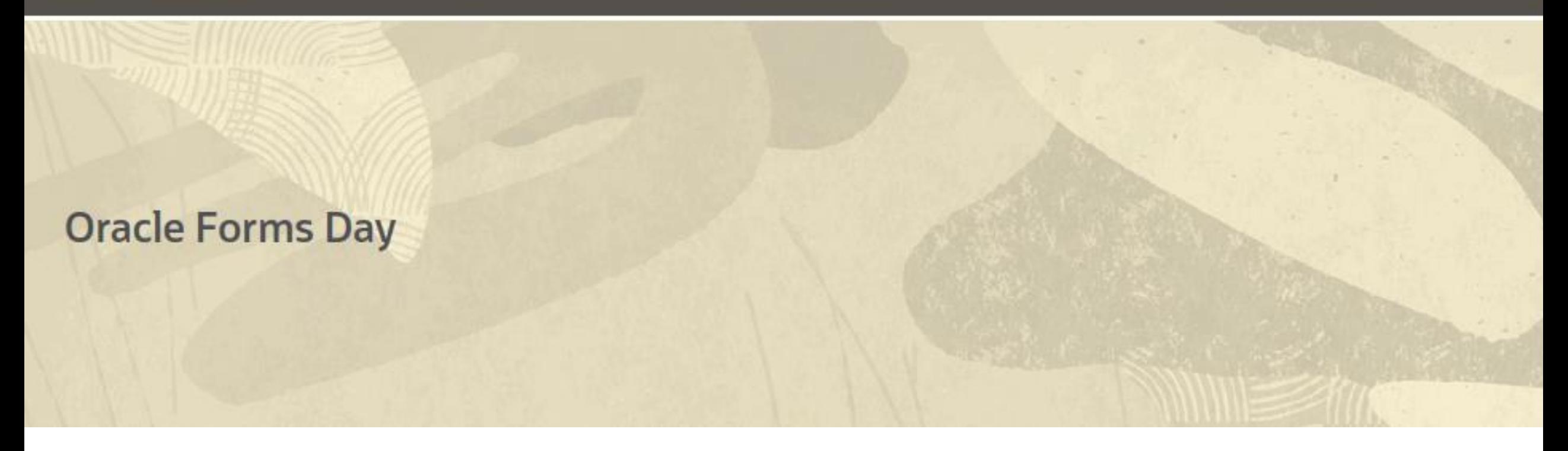

## **Oracle Reports – Wie geht es weiter ?**

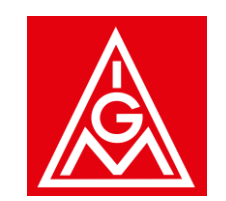

**Michael Schreiber (IG Metall)**

**Jürgen Menge (Der IT-Macher)**

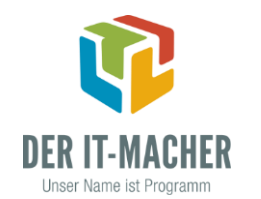

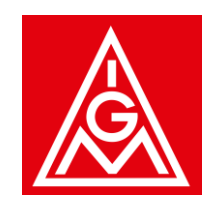

### **Oracle Reports – Status Quo**

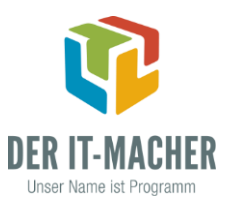

### Pro

- Oracle Reports ist weiterhin im Software-Paket 12.2.1.19 enthalten
- **E** Gleiche Support-Zeiträume für Forms und Reports

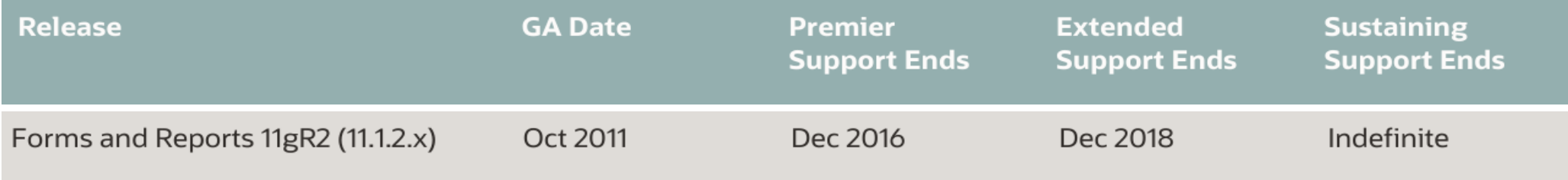

### **Contra**

- Seit Reports 11g keine neuen Features
- Komplexe Umgebung und Probleme mit der Stabilität
- **EXECTE:** Keine Integration in die Fusion Middleware Console
- **Qualität des Supports**

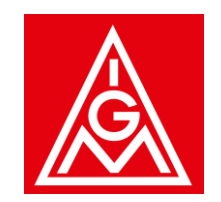

### **Alternativen zu Oracle Reports**

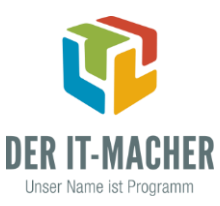

#### Oracle Analytics Publisher

- Von Oracle empfohlenes Nachfolge-Produkt für Oracle Reports
- **Im Rahmen der Forms/Reports-Lizenz kostenfrei**

#### Jasper Reports

- Entwicklung mit Eclipse und auf Basis von Java
- Kostenfreie Community-Edition von Tibco, bestimmte Features sind kostenpflichtig

#### APEX Office Print

- Gute Integration mit Oracle APEX, aber auch unabhängig von APEX nutzbar
- **Gestaffeltes Lizenmodell**

PL/PDF, BIRT, …

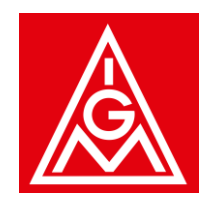

### **Oracle Analytics Publisher – Releases**

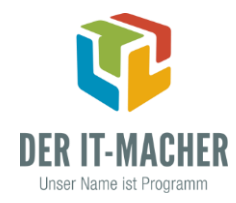

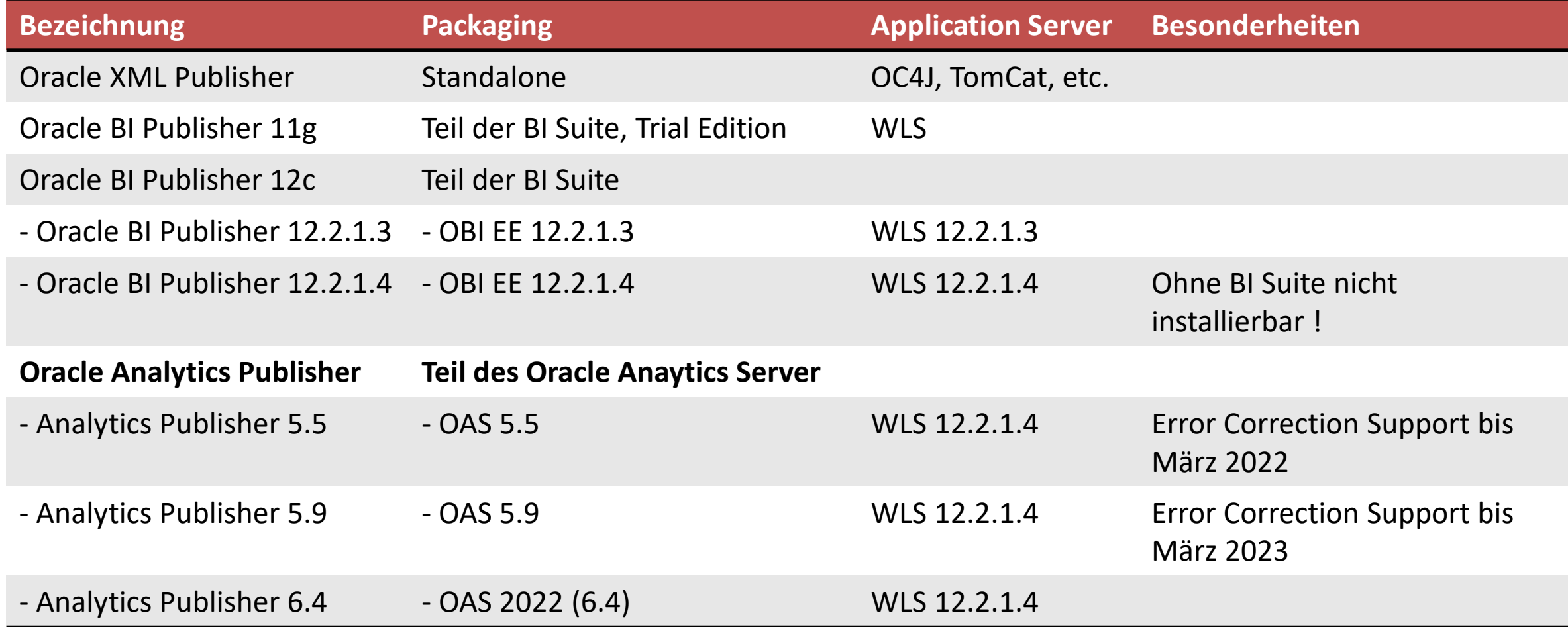

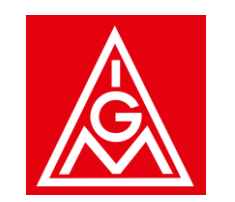

### **Vorstellung**

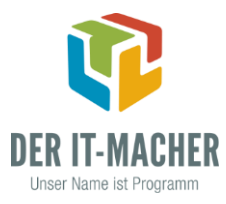

- Seit 4 Jahren bei der IG Metall
- Direkt nach der Einstellung mit der Berichtsentwicklung im Analytics Publisher begonnen
- Analytics Publisher:
	- Standalone Installation
	- Aufruf aus Forms
	- Aufruf über Soap Schnittstelle aus Apex App und CRM
	- **Login per SSO**
	- Layouts auf Basis des Publisher Layout-Editors, XLS-, RTF- und PDF-Templates
	- Dashboards
	- **■** Jobs mit regelmäßigem Versand per Email

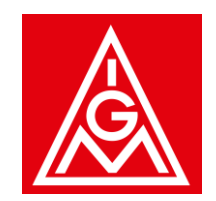

### **Ablösung Discoverer – Analyse der Berichte**

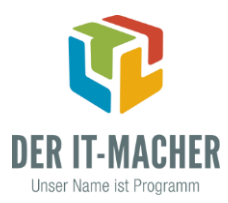

- Kein internes Discoverer Know-how
- Ca. 20 Discoverer-Plus Anwender, ansonsten alle Zugriffe über den Discoverer Viewer
- **EXECUTE:** Insgesamt 1200 private und öffentliche Berichte
- Auswertung der aufgerufenen Berichte der letzten 4 Jahre ▶ Liste mit 500 Berichten
- Nicht mehr benötigte Berichte wurden aus der Liste gelöscht
- **► 250 Berichte** werden migriert
	- 240 Berichte dokumentiert und 1 : 1 umgesetzt
	- Die 10 am häufigsten genutzten Berichte, wurden bei der Migration optimiert

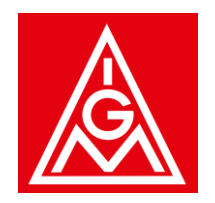

Datenmodell im Publisher erstellen

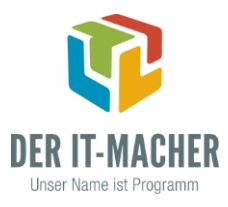

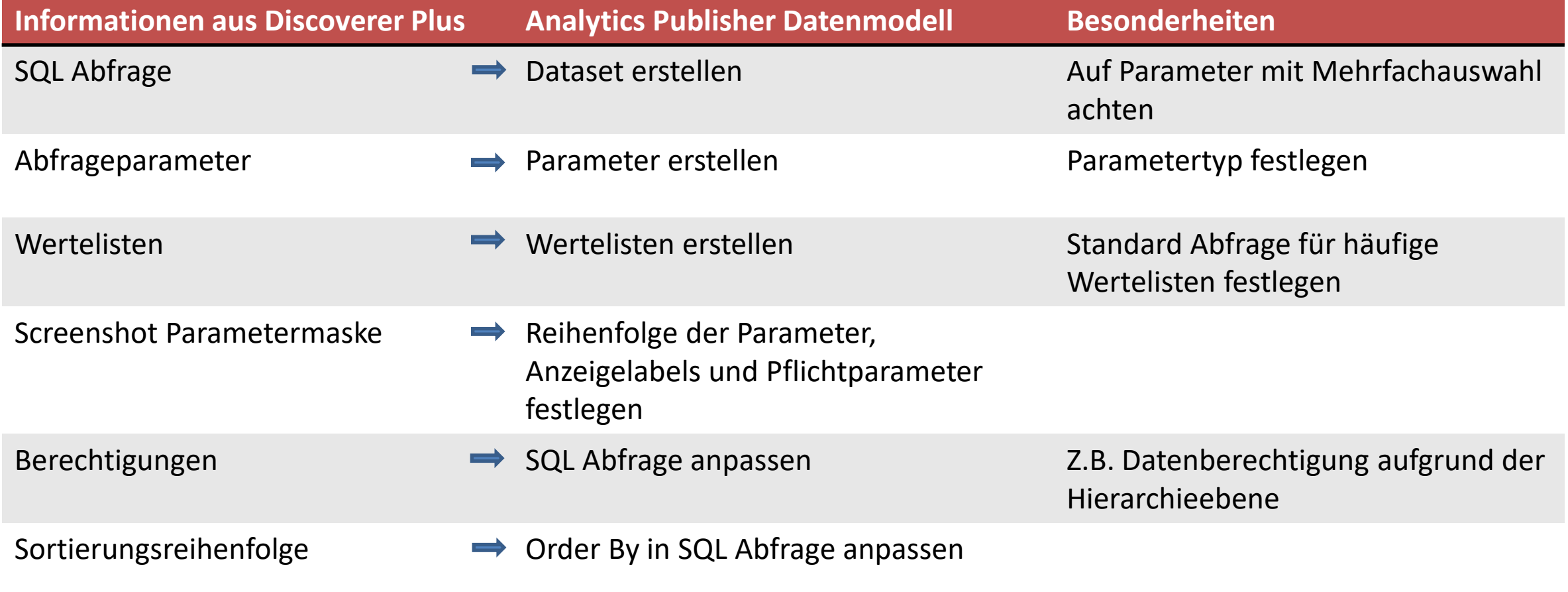

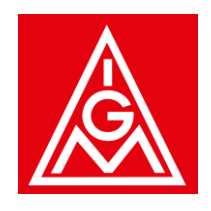

Beispiel Publisher Datenmodell - Dataset

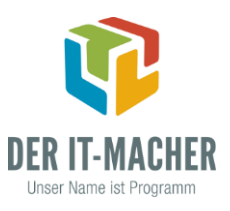

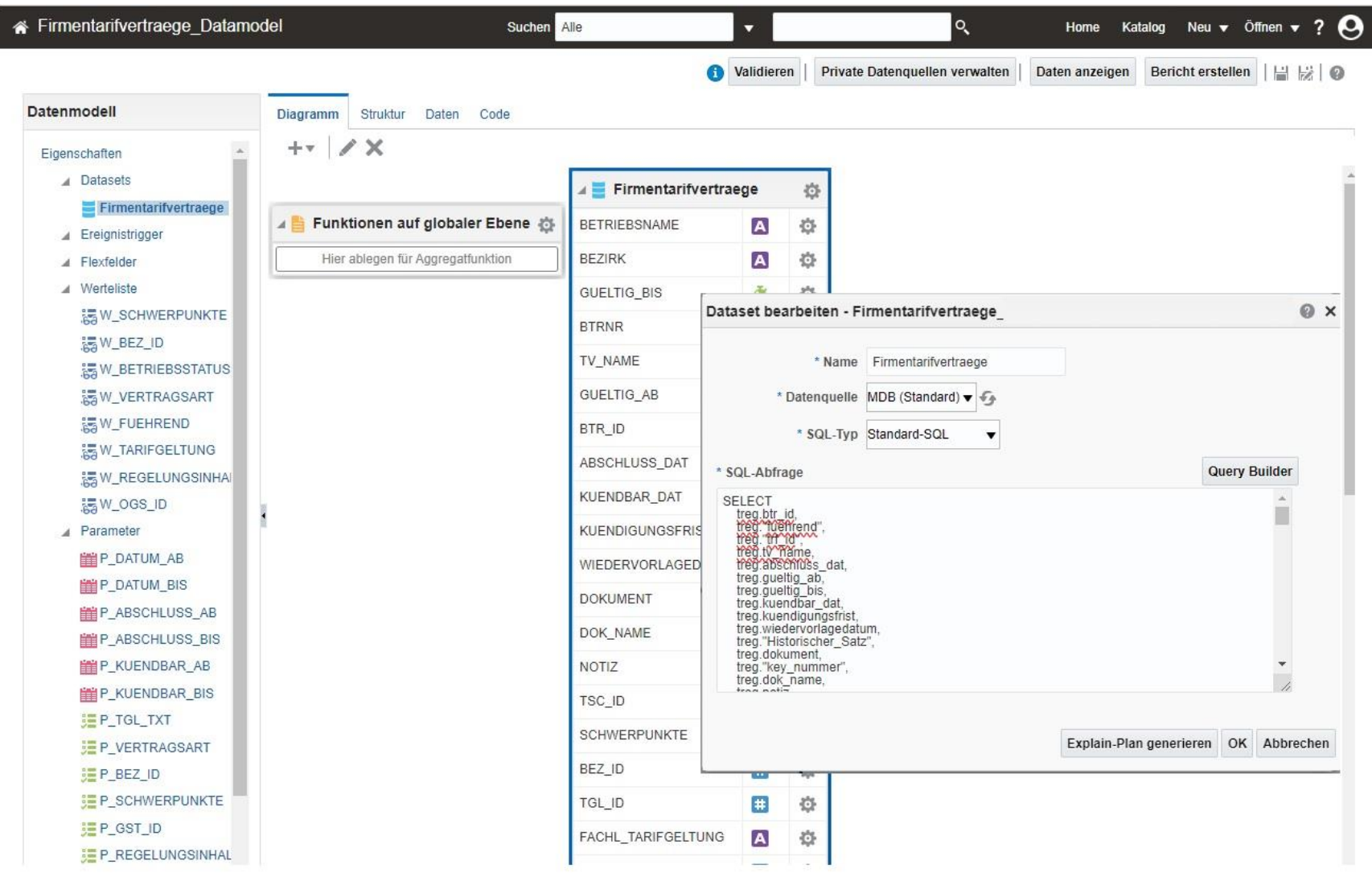

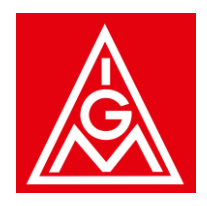

#### Beispiel Publisher Datenmodell - Parameter

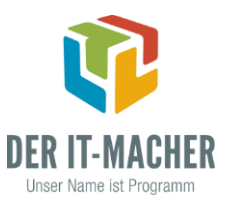

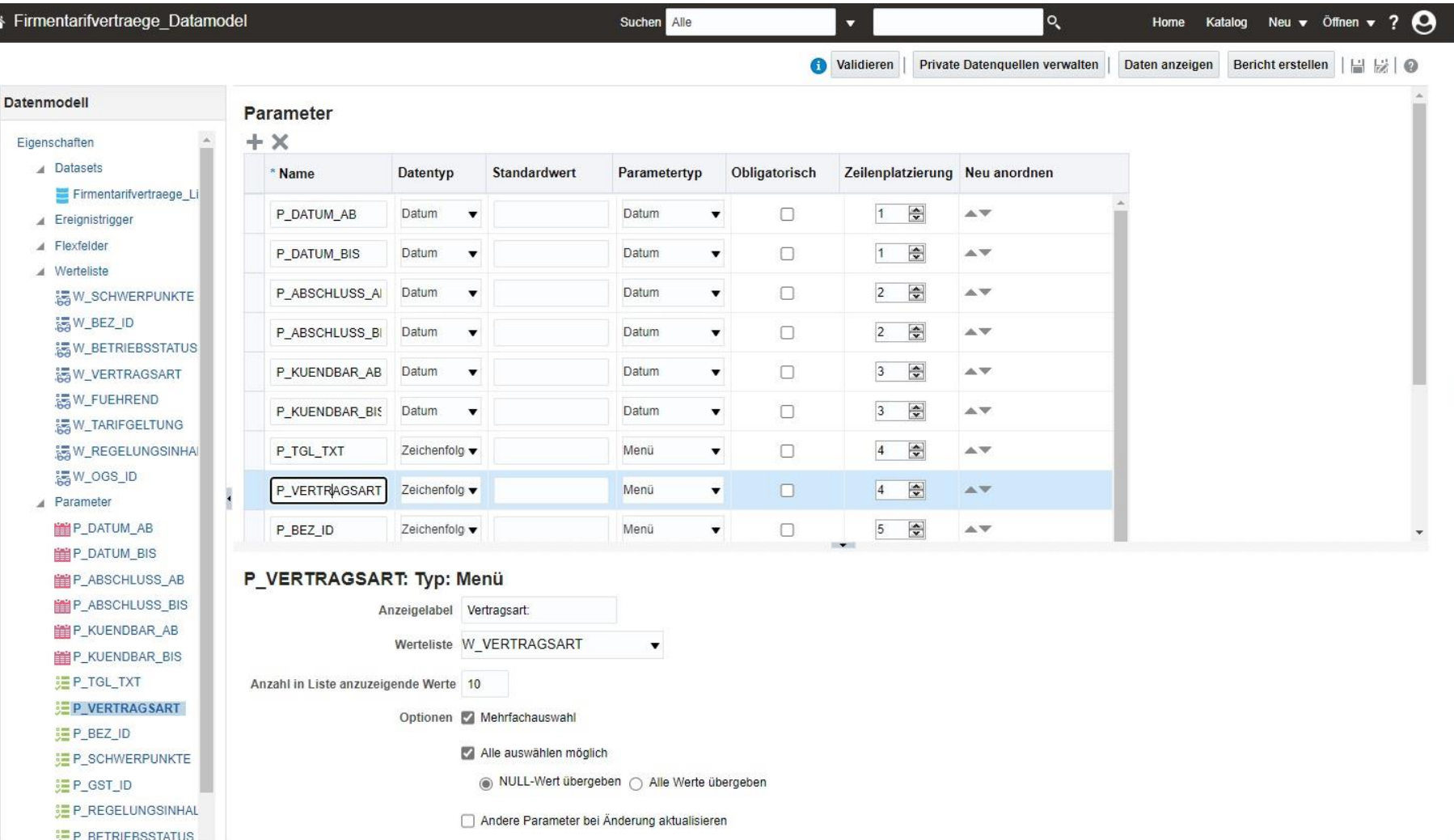

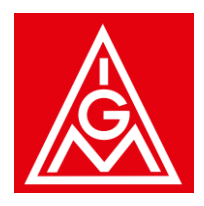

#### Beispiel Publisher Datenmodell - Werteliste

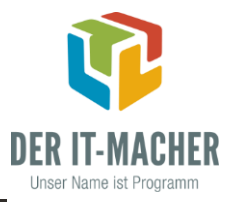

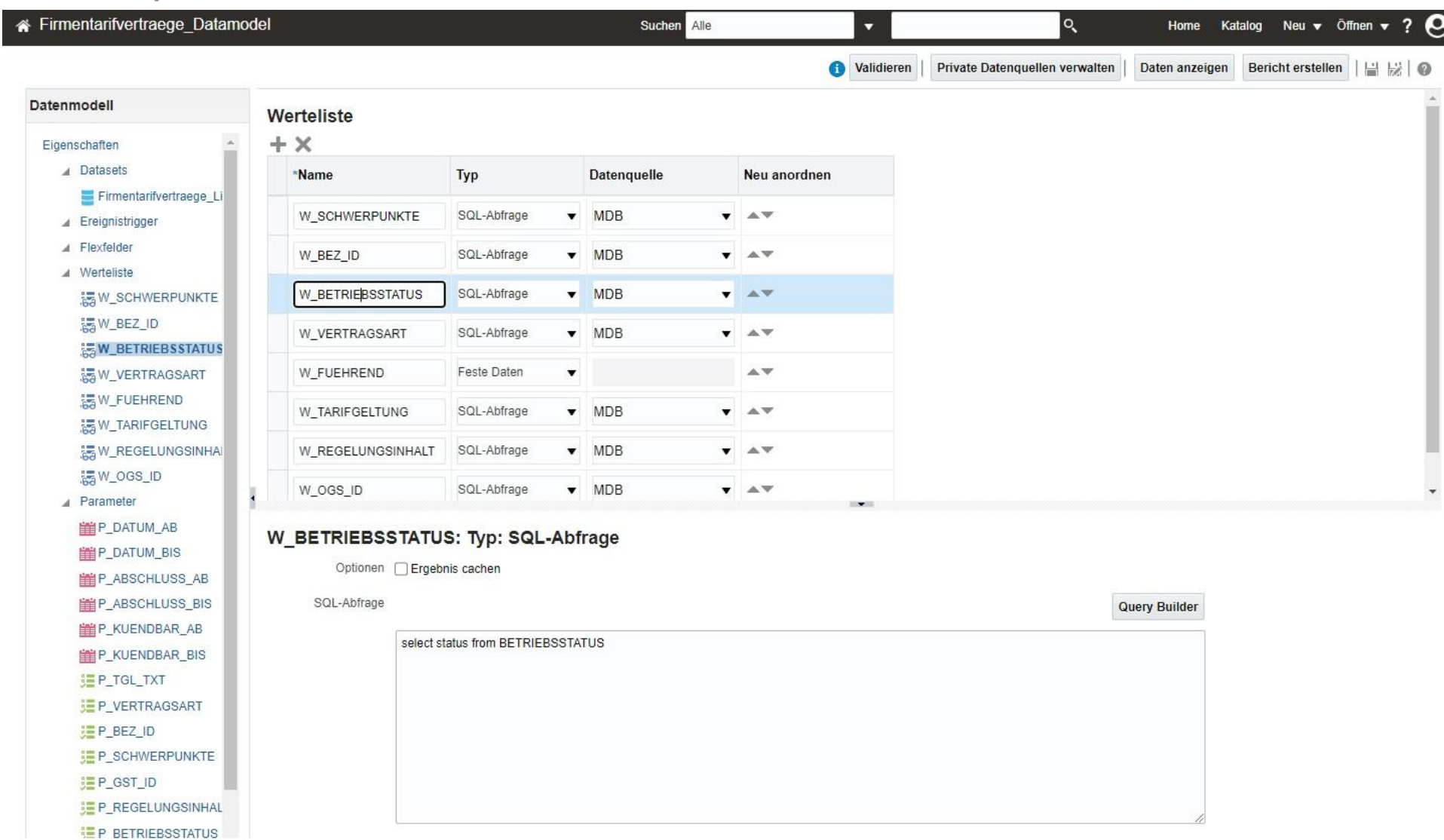

10

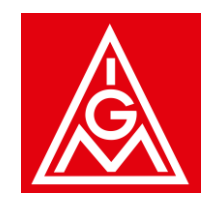

Bericht im Publisher erstellen

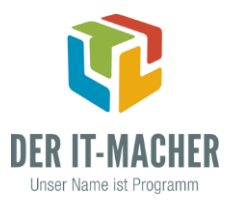

Als Layout wird fast immer der Publisher Layout-Editor genutzt

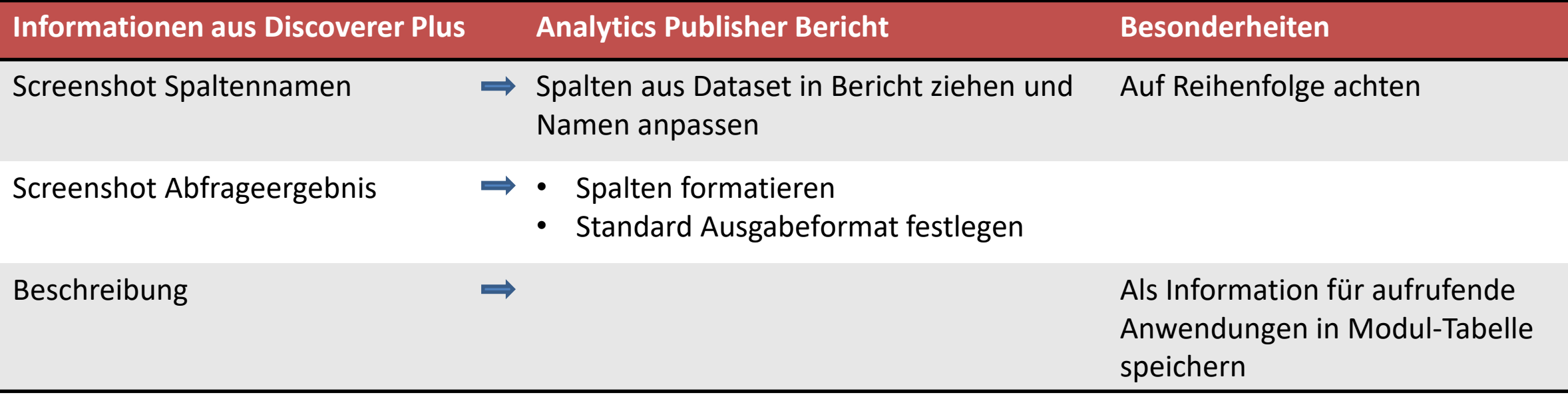

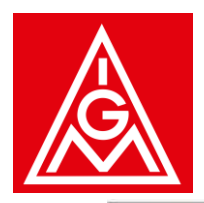

Beispiel Publisher Bericht Layout Editor

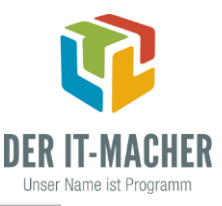

Firmentarifvertraege: Firmentarif.  $\boldsymbol{\Theta}$ Suchen Alle  $Q_{\rm c}$ Home Katalog Neu v Öffnen v ?  $\overline{\mathbf{v}}$ m (1 | 米 | 眉 | Q y | Einfügen | Seitenlayout A Datenquelle  $\overline{6}$   $\equiv$ 昌 該  $\odot$ Zurück Komponenten Seitenelemente **A** DATA DS **日** Layoutraster **Datentabelle** Il Diagramm **in Pivot-Tabelle** Eliste Seitenumbruch **图 Seitennummer** gültig ab: to Wiederk, Abschn. T Textelement **Ask** Bild Seiten gesamt Gauge  $\delta$  bis: 50 100 150 200 250 300 350 400 450 500 550 600 650 700 750 800 850 900 950 1000 1050 1100 1150 1200 1250 130 Abschlussdatum von:  $\delta$  bis: kündbar zum' von:  $\begin{array}{|l|c|c|c|}\hline \text{Nachwirk} & A & F & \text{Key} & \text{Reg} \\ \hline \text{ung} & \text{V} & \text{hr} & \text{r} & \text{lt} \\ \text{v} & \text{er} & \text{e} & \text{r} \\ \text{tr} & \text{m} & \text{n} & \text{a} \\ \hline \text{a} & \text{d} & \text{d} & \hline \end{array}$ Bezirk | GS Nr. | Geschäf | Btrnr Betriebsname gültig gültig kündbar Wiedervor Abschluss Vertragsart Schwerpu Regelungsinha  $\delta$  bis: tsstelle  $a<sub>b</sub>$  $bis$ zum  $nkt$ lage datum A Fachliche Geltung Betrie uell uell Nertragsart:  $\mathfrak{g}$ A Bezirk: BZ A Schwerpunkte: NRW A Geschäftsstelle: A Regelungsinhalte: A Betriebsstatus: A Führend: **AP USER BZ** Firmentarifvertraege\_List Mitte **A** BETRIEBSNAME **A** BEZIRK GUELTIG BIS **A** BTRNR A TV\_NAME GUELTIG\_AB **B** BTR\_ID Anzahl: ABSCHLUSS\_DAT KUENDBAR\_DAT **ET MICHANNICHACCOU** ▶ Komponenten Eigenschaften

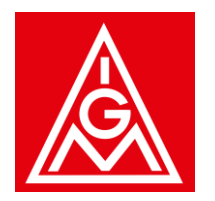

Beispiel Publisher Bericht

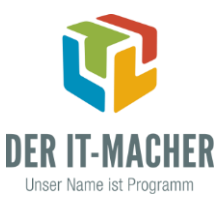

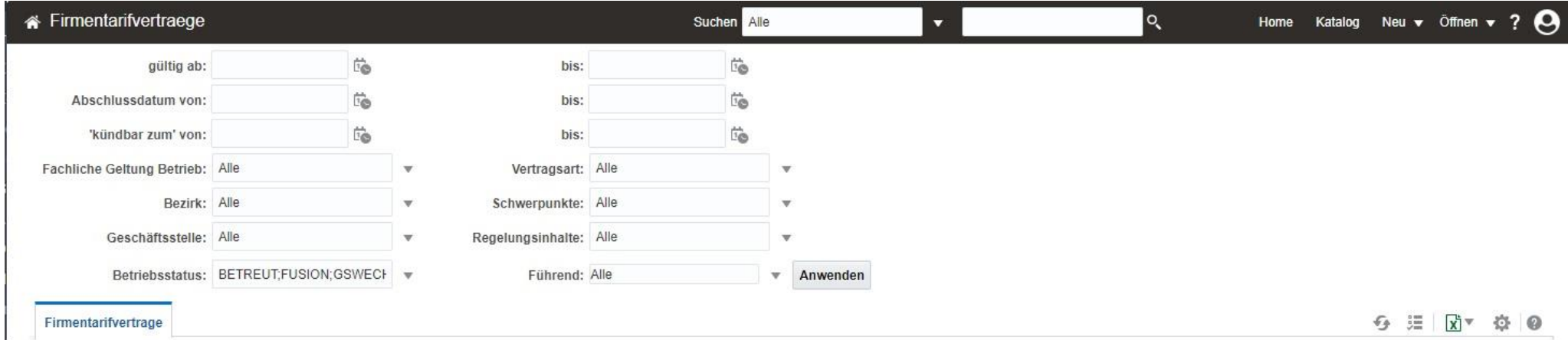

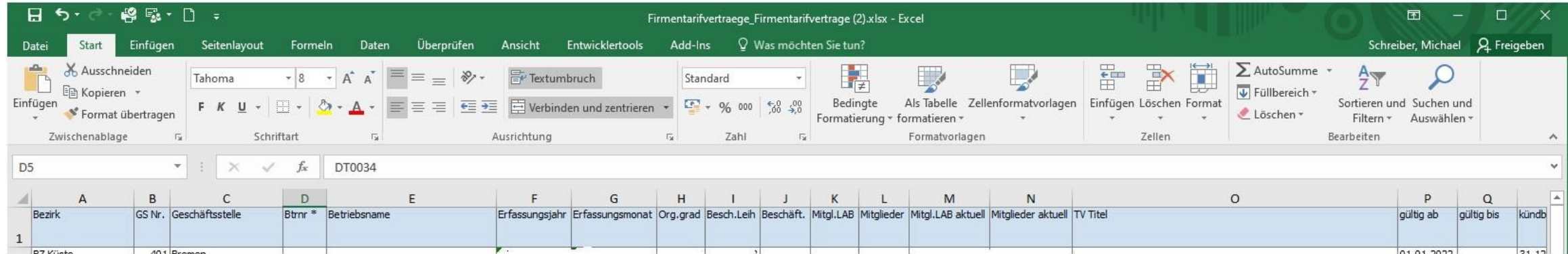

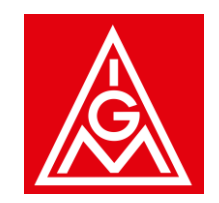

### **Ablösung Discoverer - Fazit**

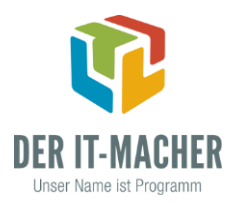

- Pro Tag konnten ca. 3 Berichte anhand der Dokumentation im Publisher erstellt werden
- Tests und die Integration in die bestehenden Anwendungen noch nicht abgeschlossen
- Vorteile Publisher:
	- Wegfall der Anmeldung durch die Nutzung von SSO
	- Bessere Integration in die bestehenden Anwendungen
	- Schnelleres Arbeiten der Fachbereiche durch die Optimierung von Berichten
- Nachteil Publisher:
	- Eingabeparameter vom Typ Menü sind im Publisher im Textfeld nicht überschreibbar, sondern nur über die Dropdown Liste auswählbar

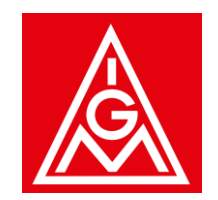

### **Ablösung Oracle Reports – Analyse**

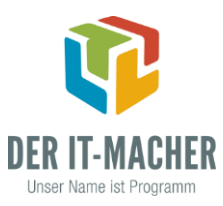

- **EXECT:** Know-how für Reports Erstellung vorhanden
- 175 Reports
- **Noch kein Projekt für die Reports Ablösung**
- **E. Bisher wurden nur wenige Reports Berichte in den Publisher migriert**
- **Es werden keine neuen Reports mehr erstellt**
- Bei größeren Anpassungen wird der Reports Bericht in den Publisher migriert

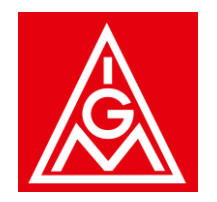

### **Migration Oracle Reports**

Datenmodell im Publisher erstellen

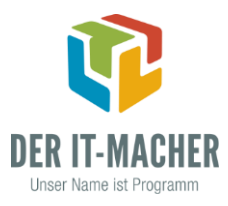

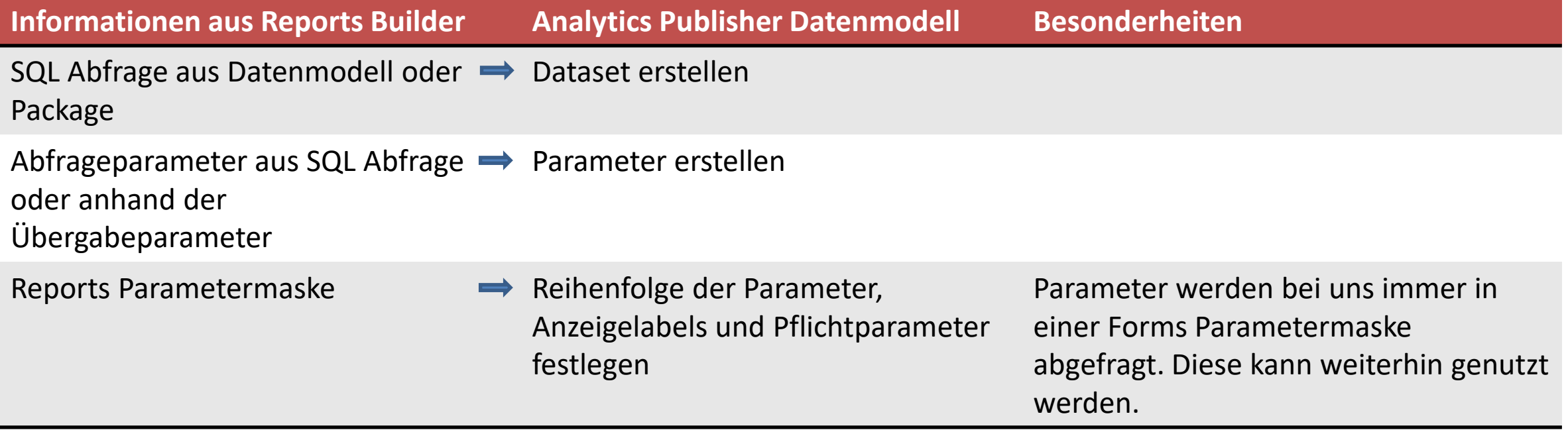

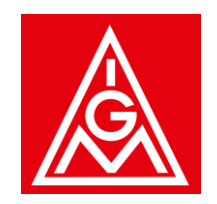

**Migration Oracle Reports**

Bericht im Publisher erstellen

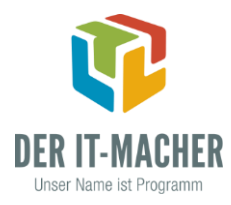

Die Auswahl des Publisher Layouts muss für jeden Bericht einzeln getroffen werden

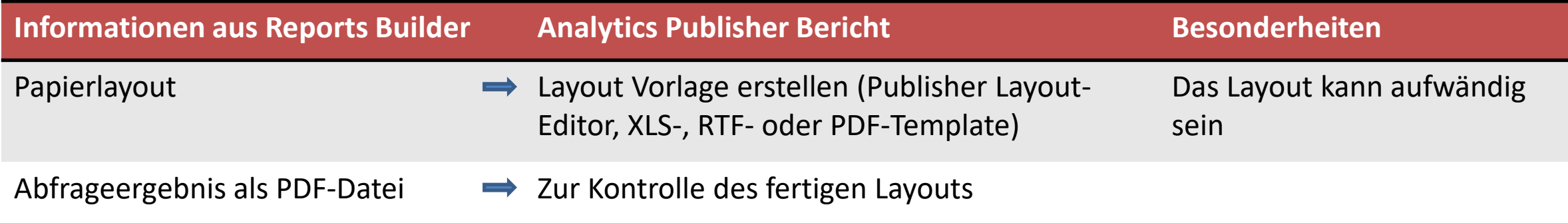

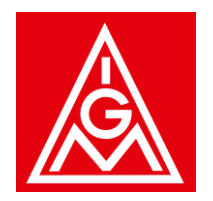

### **Migration Oracle Reports**

#### Beispiel Publisher RTF-Template

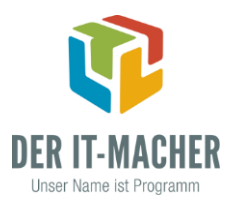

IG Metall OGS NAME ADR\_OGS\_STR | ADR\_OGS\_PLZ\_STR ADR\_OGS\_ORT\_STR ANREDE **NAME** ADR PRIVAT C O ADR\_PRIVAT\_STRASSE ADR\_PRIVAT\_PLZ ADR\_PRIVAT\_ORT ADR\_PRIVAT\_LAND Mitgliedsbescheinigung 27.02.2023 <?choose:?> <?when: BESCHEINIGUNG='JA'?>DUGRUSS, Telefon: TEL\_OGS eine Mitgliedsbescheinigung zur Beantragung des Mitgliedervorteils E-Mail: in Form einer Extrazahlung zum Urlaubs- oder Weihnachtsgeld EMAIL\_OGS können wir Ihnen leider nicht ausstellen, da Sie nicht **IG Metall OGS NAME** anspruchsberechtigt sind.

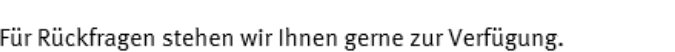

Freundliche Grüße

Ihre IG Metall-Geschäftsstelle OGS\_NAME <?end when?> <?when: BESCHEINIGUNG='NEIN'?> Mit dieser Bescheinigung bestätigt die IG Metall, dass

#### NAME, geboren am GEBURTSTAG,

IG Metall - Gewerkschaft für Produktion und Dienstleistung im DGB (2BANKNAME\_OGS?>|IBAN: < ? IBAN\_FORMATIERT\_OGS?>|BIC: < ? BIC\_OGS?> Gläubiger-ID: CGLAEUBIGER ID IGM?> | Steuer-Nr.: 045 224 22021

Datenschutzhinweis: Name, Adresse und zur Bearbeitung nötige Angaben werden vorübergehend gespeichert.

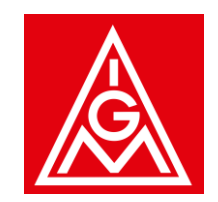

### **Ablösung Reports – Fazit**

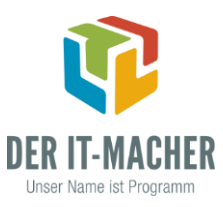

- **•** Schwierigkeiten:
	- SQL Abfragen im Reports Builder ermitteln
	- **Example 1** Layout in Publisher erstellen
- Möglichkeiten für die Erstellung von Layout Vorlagen im Publisher:
	- In den meisten Fällen ist ein RTF-Template die beste Lösung
	- Bei Reports mit Tabellenlayout, mit dem Fachbereich klären, ob eine Excel Ausgabe möglich ist
	- Bei Reports mit wenigen Daten kann evtl. das Reports PDF im Publisher als PDF-Template genutzt werden
	- Im RTF-Template Subtemplates z. B. für Kopf- oder Fußzeilen nutzen
	- Der Versuch das PDF aus Reports mittels Word als RTF-Datei zu speichern und diese als RTF-Template im Publisher zu nutzen, hat leider nicht gut funktioniert

# Interaktion mit PL/SQL in der Datenbank

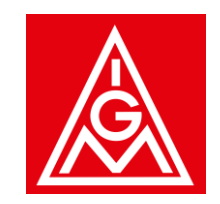

### **Event Trigger**

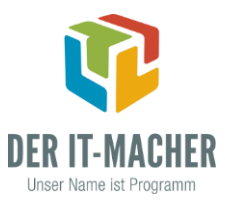

- **E.** Ausführen von PL/SQL-Funktionen in der Datenbank
- Funktionen müssen in einem Package zusammengefasst sein
- **■** müssen Boolean als Return-Wert zurückgeben
- Verwendung einer globalen Variable im Package als **Bind-Variable** (:name) bzw. als **lexikalische Referenz** (&name) möglich !!!

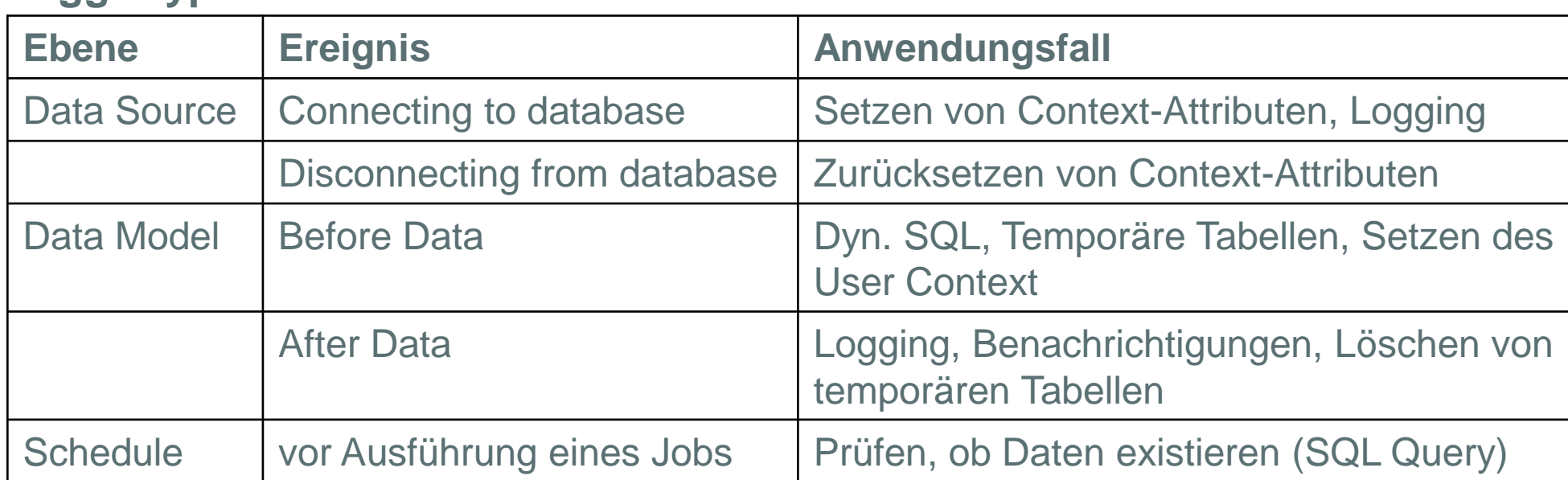

#### **Triggertypen**

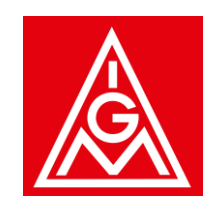

### **Datenmodell-bezogene Packages**

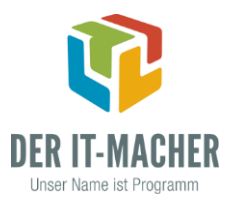

- Zusammenfassung aller PL/SQL-Funktionen, die einem Datenmodell zugeordnet sind
- **Eintrag eines Default Packages im Datenmodell erzwingt Deklaration von** Parametern im Package Spec !!
	- z.B., wenn der Migration Assistant für Oracle Reports eingesetzt wird

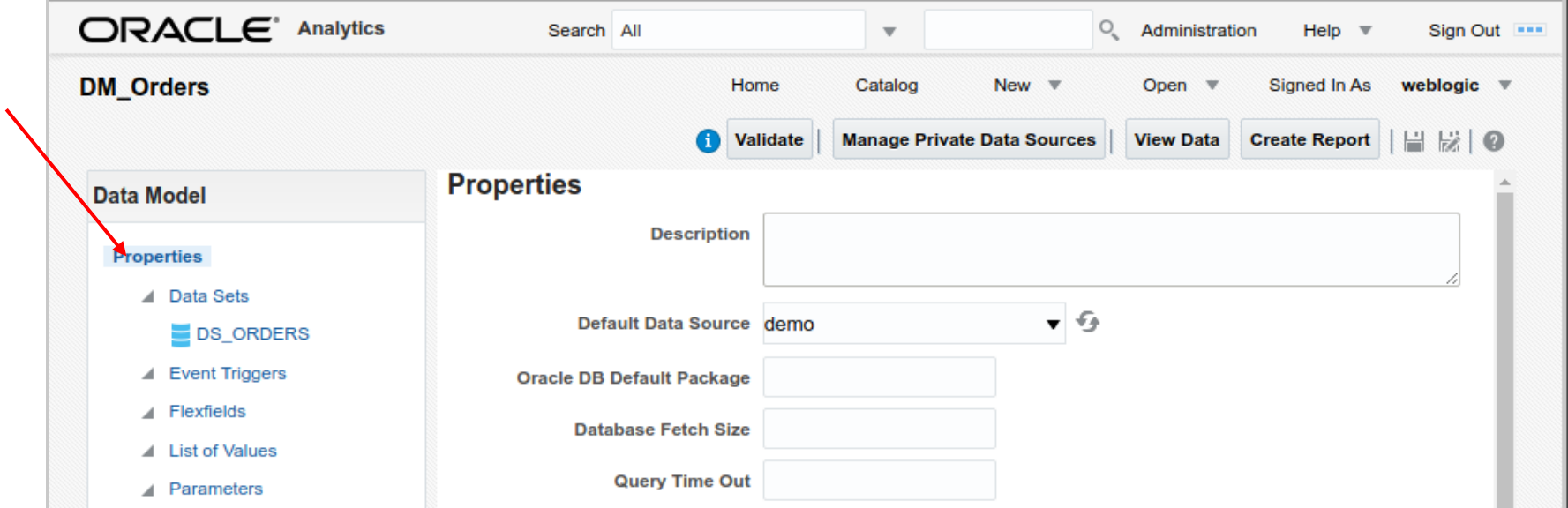

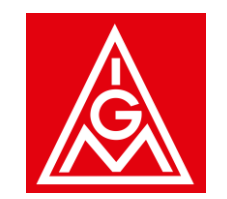

### **Bind Parameter**

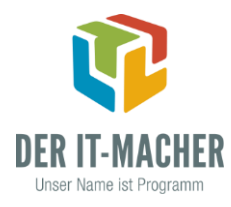

- **Einfache Ersetzung der Parameter durch Werte zur Laufzeit**
- **Definition der Parameter im Data Model Editor**
- **Referenzierung der Parameter in der Query mit Doppelpunkt**

```
select ord.order_id, ord.order_mode, ord.customer_id, 
ord.order_status, ord.order_total
from orders ord
where ord.customer_id = p cust_id
```
- Abfrage muss zu den Einstellungen des Parameters passen !!
- Parameter muss in der Package Spezifikation deklariert sein, falls ein Database Package verwendet wird !!

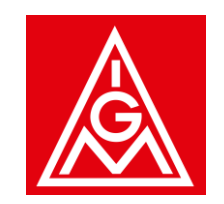

### **Lexikalische Parameter**

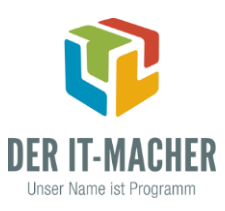

- **Dynamisches SQL**
- **Definition der Parameter im Data Model Editor**
- Referenzierung der Parameter in der Query mit Ampersand (&)

select ord.order\_id, ord.order\_mode, ord.customer\_id, ord.order\_status, ord.order\_total from orders ord &where\_clause

- Parameter muss **immer** in der Package Spezifikation deklariert sein !!
- Parameterwerte können vor Ausführung des Berichts aus dem Package gelesen werden
	- z.B. globale Variable im Package über den Before Data-Trigger

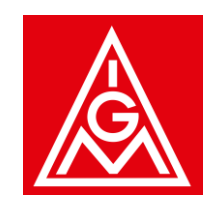

### **Bind Parameter vs. Lexikalische Parameter**

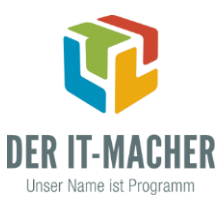

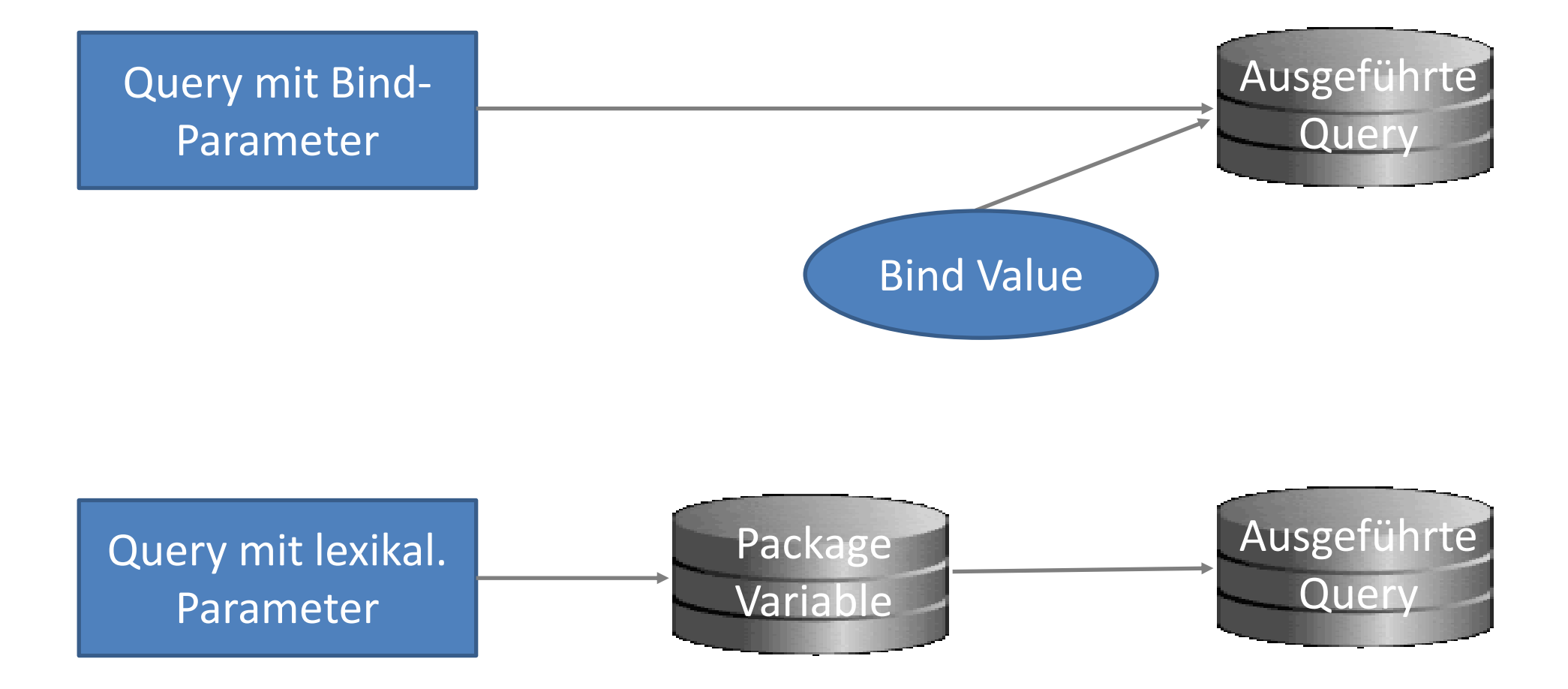

## Das Audit Framework der Middleware

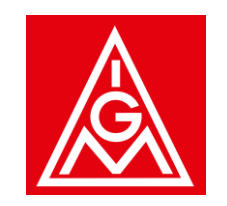

### **Audit Framework der Fusion Middleware (1)**

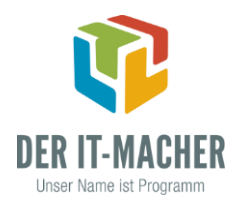

- Oracle Fusion Middleware stellt ein Audit Framework auf Basis von Publisher Reports bereit
- **•** Schritte
	- 1. Konfigurieren und Aktivieren des Auditings im FMW Control (Komponente, Level, Events)
	- 2. Audit Daten werden in den Metadaten des Repository gespeichert
		- **E** Audit Services
		- Audit Services Append
		- **E** Audit Services Viewer

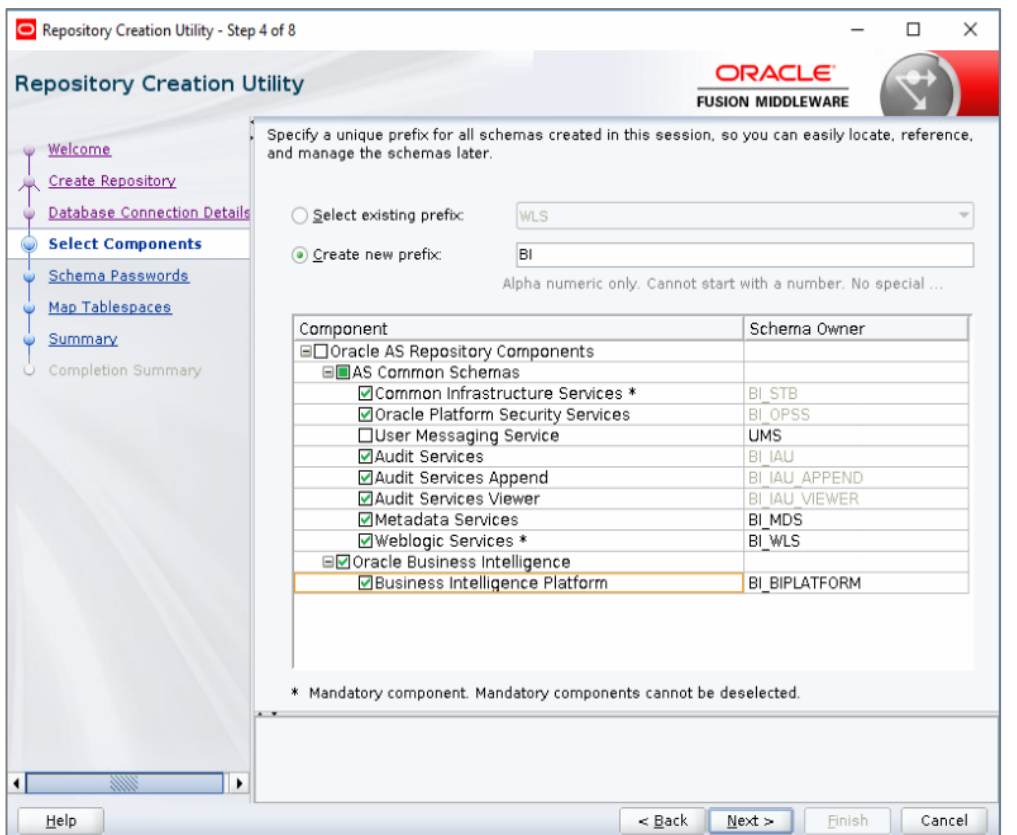

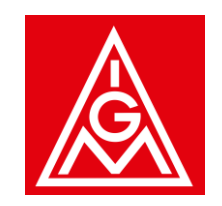

### **Audit Framework der Fusion Middleware (2)**

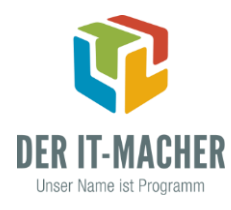

- **Schritte** 
	- 3. Anlegen einer JNDI Data Source *jdbc/AuditViewDataSource* im Publisher
	- 4. Entwicklung eigener Berichte auf Basis der Audit-Daten **oder**

Verwenden fertiger Berichte von Oracle

- Download der Fusion Apps Reports
- Anpassen des Schema-Namens in der SQL Query des Datenmodells
- **Prüfen der Spalten in der View BIPUBLISHER V,** da es eventuell geringfügige Unterschiede im verwendeten Release gibt

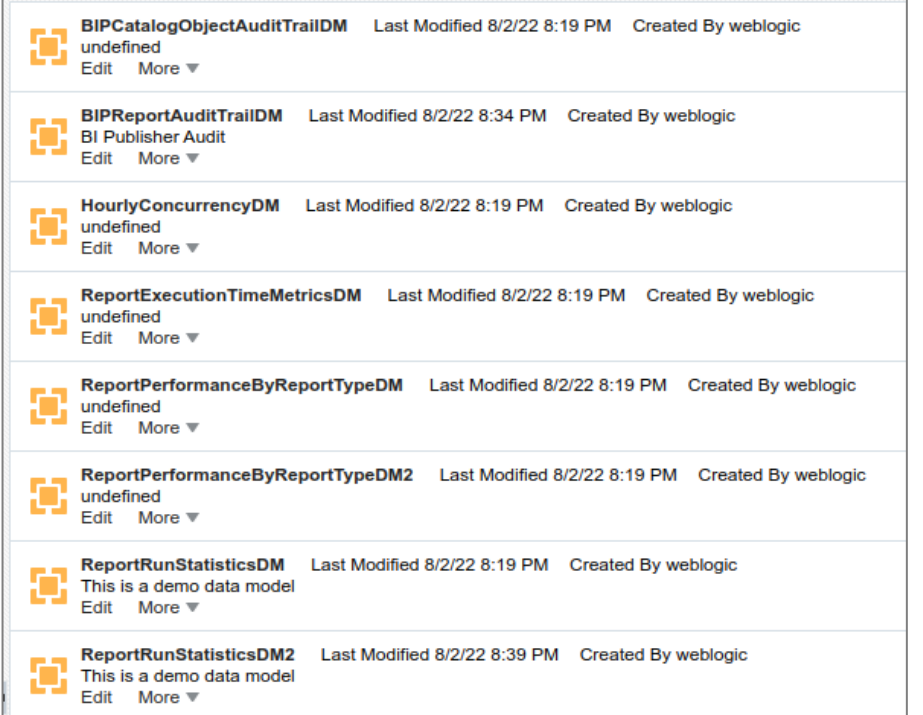

*<https://www.oracle.com/technetwork/middleware/bi-publisher/wp-fusionbipaudit-5459609.pdf>*

## Das REST-Interface des Publishers

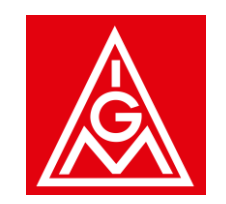

### **REST Services (JAX-RS)**

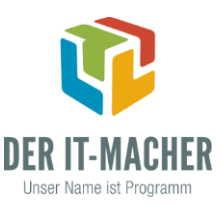

- Representational State Transfer (REST)
- Basiert auf HTTP
- Objekte von Interesse sind "Ressourcen"
- Ressourcen werden durch eine URI identifiziert
- Format des Payloads ist verhandelbar
	- **Request Header** 
		- Accept, content-type
	- Media types
		- "application/xml", "application/json", ...
- **HTTP Methoden und deren** Verwendung
- GET (Query)
- POST (Create)
- PUT (Modify Replace)
- PATCH (Modify Update)
- DELETE (Delete)
- Verwendung der HTTP Fehlercodes

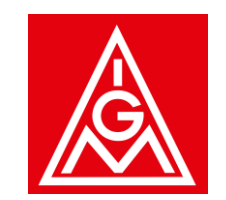

### **Analytics Publisher – REST API (1)**

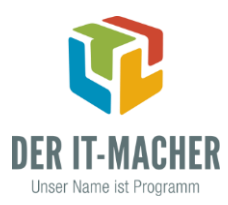

- http://<host>:<port>/xmlpserver/services/rest/...
- **EXTERN FIGULE 19 TESTER MIT CUR POST THE TEST FIGURE 1**

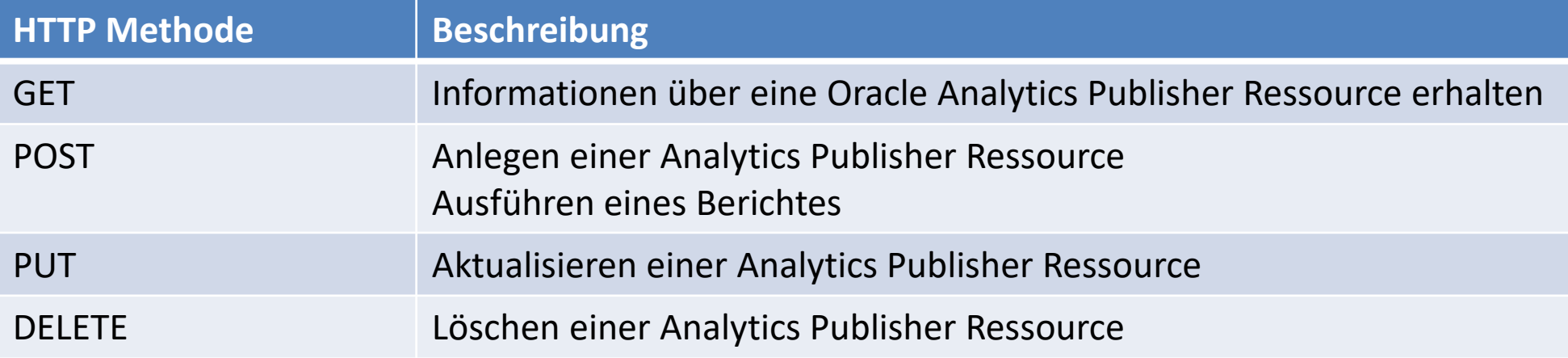

*https://docs.oracle.com/middleware/bi12214/bip/BIPAP/index.html*

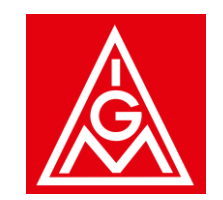

### **Analytics Publisher – REST API (2)**

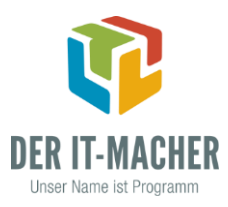

### ■ Schritte

- Methode auswählen
- URL definieren

http:<host:port>/xmlpserver/services/rest/v1/reports/Samples%2F2.%20Features %2FLast%20Page%20Handling%2FTelecom%20Bill/run

- Header Parameter definieren (Authorization, Content-Type, Accept, ...)
- **Request Body definieren (u.a. Report Parameter)**
- Request absenden
- $\Rightarrow$  Response und HTTP Status Code

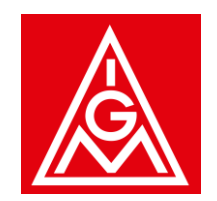

### **Fragen & Antworten**

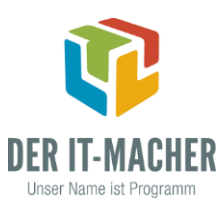

#### **Michael Schreiber** *michael.schreiber@igmetall.de*

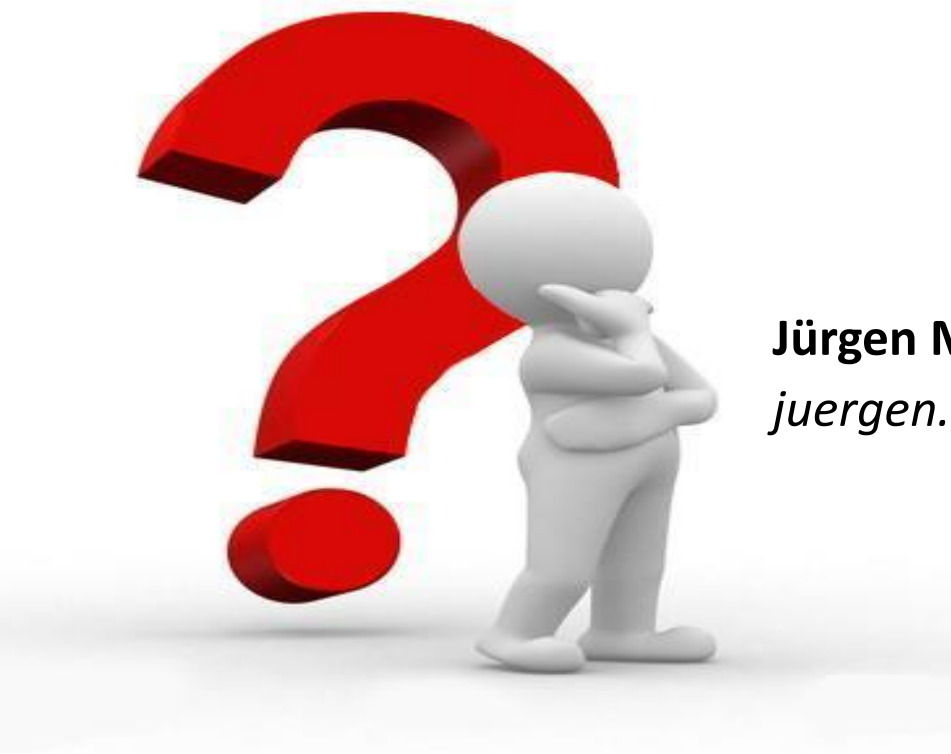

**Jürgen Menge** *juergen.menge@der-it-macher.de*